#### **Array Assignment Part 1:**

Write a program that allows the user to enter up to 20 professional sports and then displays them. The user doesn't have to enter 20 items but they may not enter more than 20. Your list can be whatever you desire.

- The team names must be stored in an array.
- A For…..Next loop must be used to display the team names in a listbox followed by the phrase "end of list". No blank lines should appear between the last team and the "end of list" phrase.
- If the user attempts to enter more than 20 team names an error should be displayed "No space to record additional team name"
- The .clear and .focus features should be used to clear and reset the textbox after the record button is clicked.
- The counter should updated and displayed after each entry.

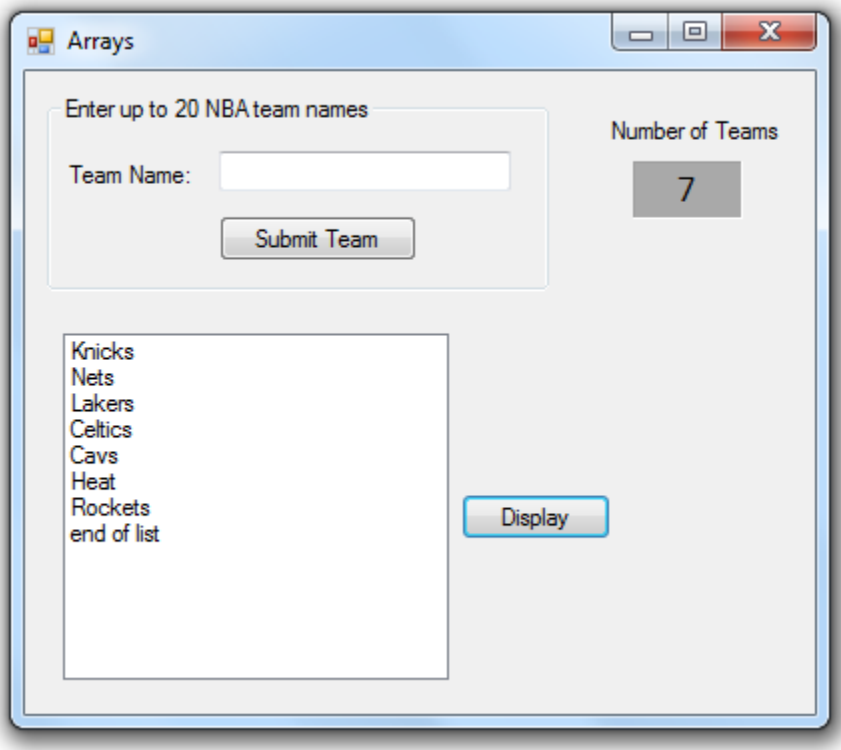

## **Part 2**

Swap the first and the last elements of the array. In the above example, Knicks and Rockets would swap positions in the array.

## **Part 3**

Traverse through the array and search for your favorite team. Swap the positions in order for your favorite team to be listed first. The first team listed when the search began should be placed in the location of your favorite team. In the above example, if "Lakers" was my favorite team it would be the first team in the list and "Knicks" would be the third team in the list.

### **Notes on Arrays (read pages 9-1 through 9-10 in the textbook)**

An array is collection or set of objects, all the same data type.

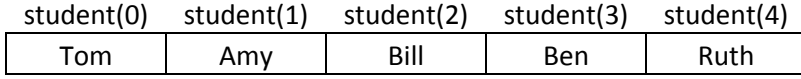

To initialize an array:

Dim student( ) As String = {"Tom", "Amy"…….}

# To assign a value to an array:

student  $(2) = "Bill"$ 

### To display a single array value:

```
Listbox.items.add(student(1))
```
#### For..Next loops are used to display the contents of an array:

```
For n = 0 to 4
    Listbox.items.add( student(n) )
Next
```